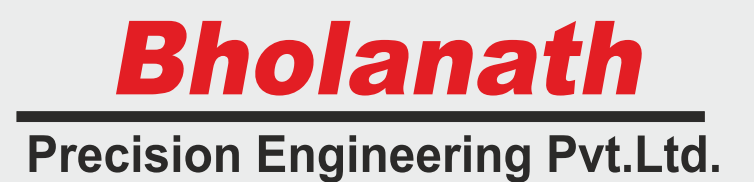

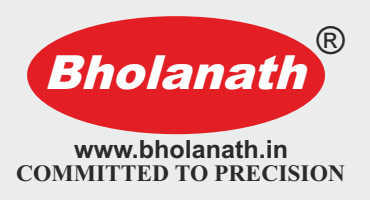

# **User's Manual**

# *Parameter Setting & High Torque Step Servo* BHSS - 750W-PARA

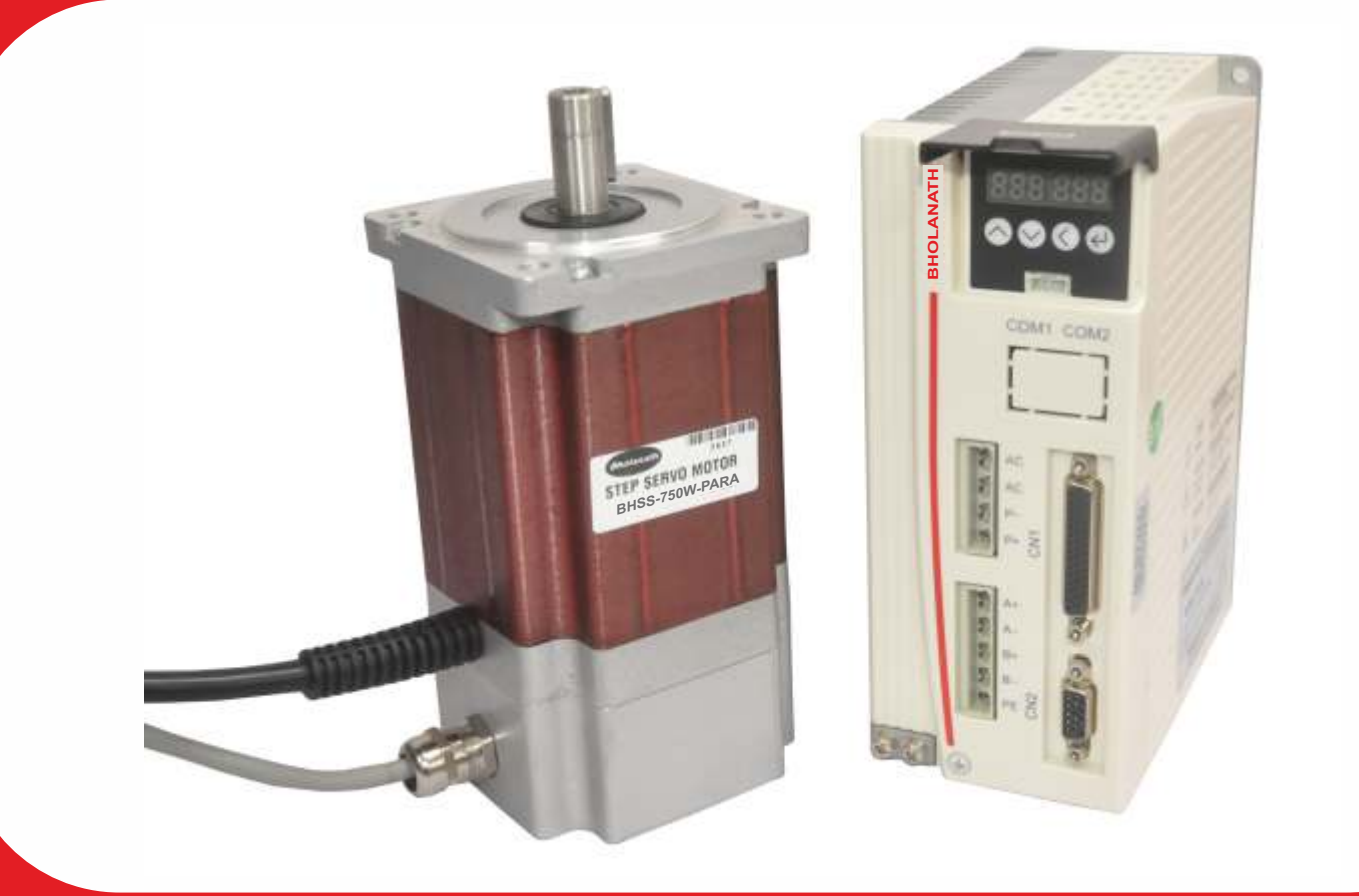

**Note:-**

 Parameter Setting Drive Step servo & motor are matched pair with **BH-**110VAC power supply

#### **Office Address Contact Us FEE Bholanath Precision Engineering Pvt.Ltd.**

11, Kembros Industrial Estate, Near Asian Paint Company, Sonapur Lane, Bhandup (West), Mumbai - 400078, India.

**FACTORY ADDRESS** Plot No - 1, Gut No - 203, Dahagaon, Vasind (West), Wada Link Road, Off Mumbai Nashik Road, Opposite Jindal Steel Factory

Taluka - Shahpur, District - Thane - 421 302, Maharashtra State, India.

#### **Phone No: -**

+91 - 9821671733 +91 - 9920903825 +91 - 9930514603 +91 - 9323166582

91 - 22 - 25664338 /25662856 / 67993260

Email : support@bholanath.in

## <span id="page-1-0"></span>**Content**

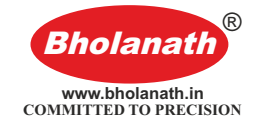

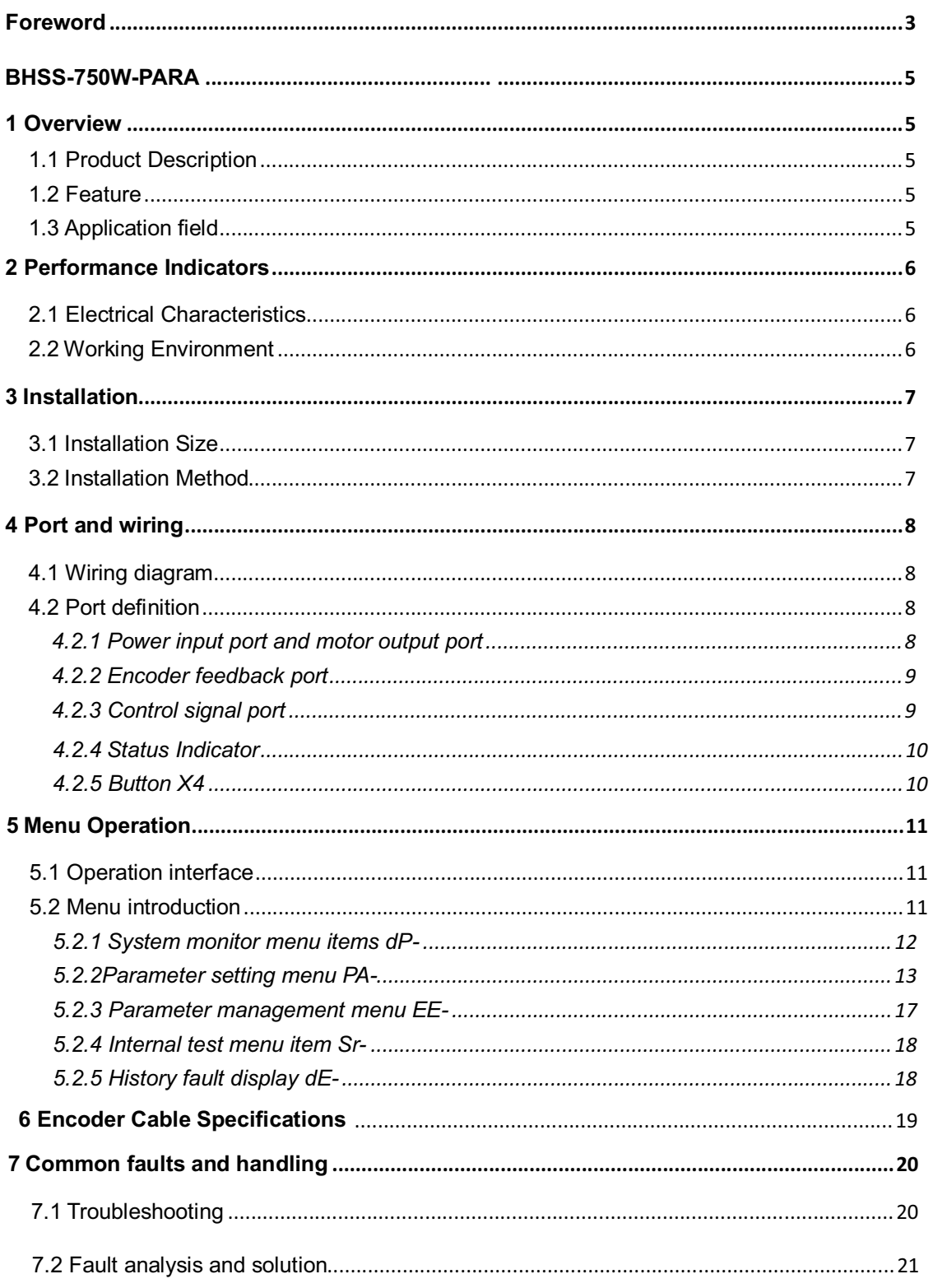

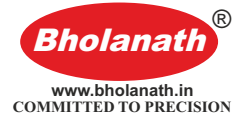

## **Foreword**

Thank you for using our easy servo drive.

Before using this product, be sure to read the manual to learn the necessary safety information, precautions, and operating methods.

Incorrect handling may lead to extremely serious consequences.

## **Statement**

This product is designed and manufactured without the ability to protect personal safety from mechanical system threats. Users are advised to consider safety precautions during use to prevent accidents caused by improper operation or product abnormalities.

Due to product improvements, the contents of this manual are subject to change without notice.

Our company will not be responsible for any modification of the product by the user.

When reading, please pay attention to the following signs in the manual:

**Notice: Remind you to pay attention to the main points in the text.**

**Caution: Indicates that incorrect operation may result in personal injury and equipment damage.**

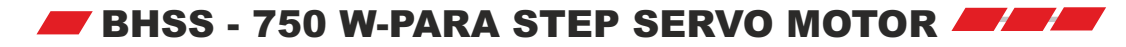

**Bholanath** TM **COMMITTED TO PRECISION**

**Closed Loop Stepping System which includes High Speed (>2000 RPM)Stepper Motors with Incremental Optical Encoders, Digital Drives and 3 Meter Cable.**

**SUITABILITY - The BHSS - 750 W Step Servo is comparable to 750 Watts Servo Motor upto 1100 RPM.The Step - Servo Motor BHSS - 750 W gives more torque at lower RPM's thus giving a better performance than 750 Watts Servo Motors as seen in the graph.**

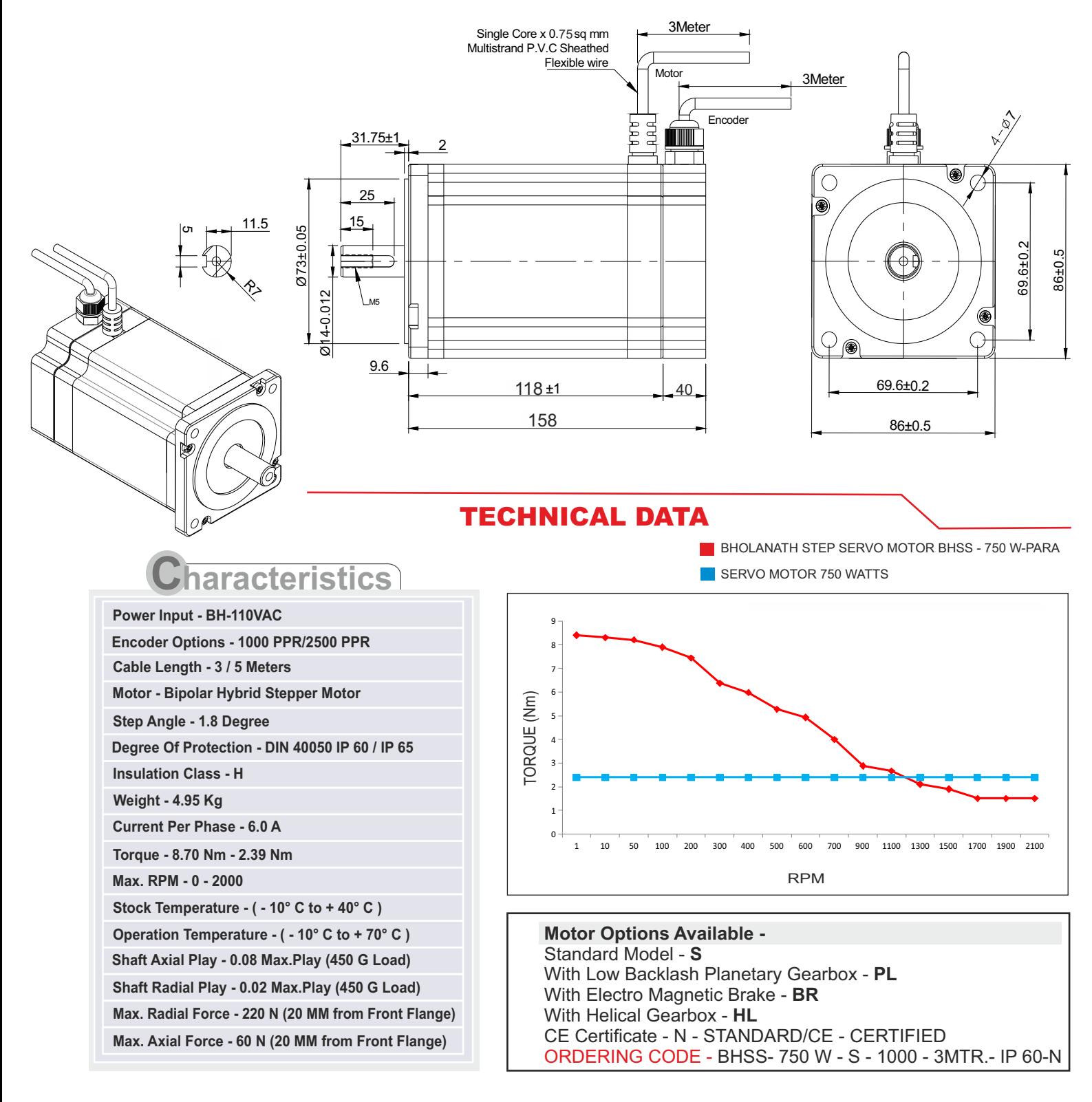

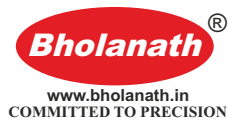

## **1 Overview**

#### **1.1 Product Description**

BHSS-750W-PARA (Parameter) belongs to easy servo (servo-stepper) drives. With new generation of 32-bit DSP motor control technology, which completely overcomes the problem of lost step of open-loop stepping motor, BHSS-750W-PARA greatly improves the high and low speed performance and torque utilization rate of stepping motor, and effectively reduces motor heat.

The servo stepper drive system combines the advantages of open-loop stepper and servo control, and is particularly suitable for the upgrade of open-loop stepper drive control and the cost reduction of traditional servo control.

#### **1.2 Feature**

- **•** Digital PI current loop, low noise.
- Three operating modes:
	- Self-operating mode: The motor can be triggered by a pulse signal. When the pulse signal optocoupler is turned on, the motor starts self-run according to the parameter setting of PA-45~PA-53; when it is turned off, the motor stops self-running.
	- Open loop mode: for testing and emergency use. The motor temperature rise is higher.
	- Position mode: This mode is the default mode of the drive and is suitable for most occasions. When the driver works in this mode, the motor does not lose step, the temperature is low, and the high and low speed performance are better than the open loop mode.
- The microstep setting can be any number between 400-60000.
- Protection functions such as overcurrent, phase error, overvoltage and position deviation error.
- 6 digital LED display, which can easily set parameters and monitor motor running status.
- Pulse command averaging filter, the filter can turn the curve without acceleration and deceleration into a trapezoidal acceleration/deceleration curve, which greatly smoothes the motion. The trapezoidal acceleration/deceleration curve is filtered to become a smoother S-shaped acceleration/deceleration curve. Especially suitable for point-to-point sports occasions.
- Three types of pulse command: pulse + direction, double pulse(CW/CCW) and quadrature input.

#### **1.3 Application field**

Mainly used in robots, industrial robot arms, engraving machines, wire stripping machines, marking machines, cutting machines, plotters, CNC machine tools, automatic assembly equipment and pattern machines.

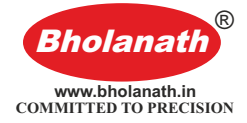

## **2 Performance Indicators**

#### **2.1 Electrical Characteristics**

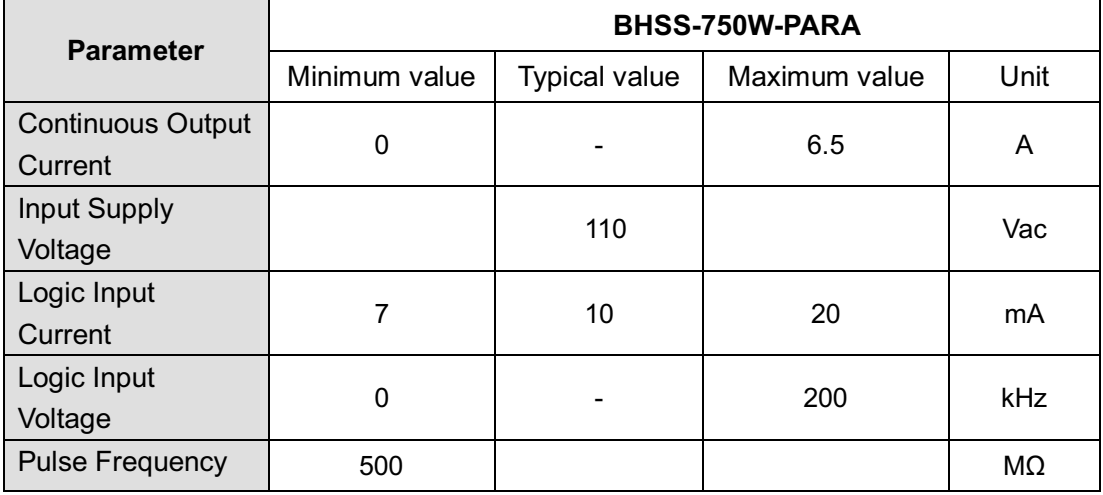

## **2.2 Working Environment**

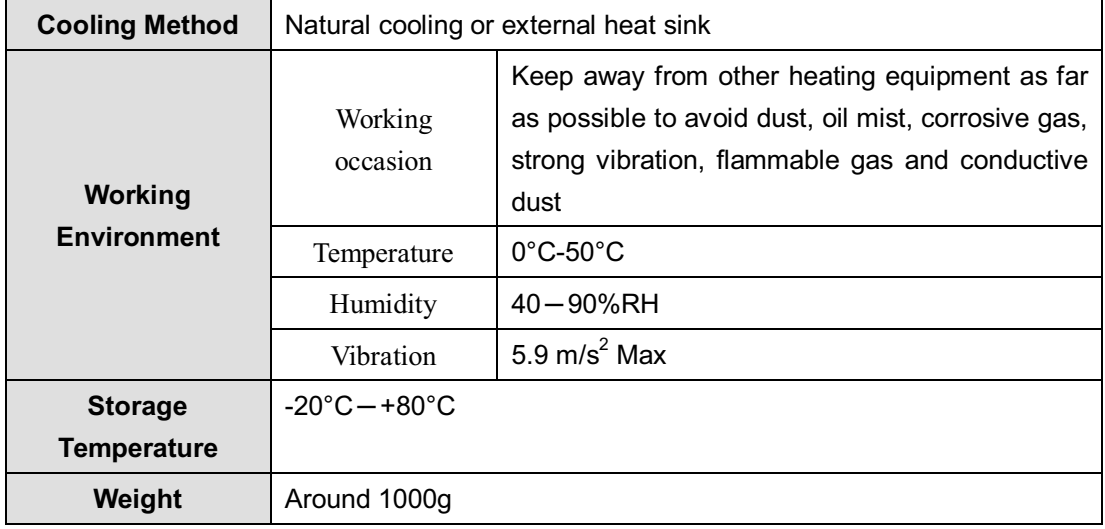

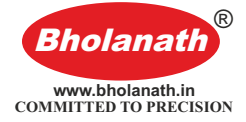

## **3 Installation**

#### **3.1 Installation Size**

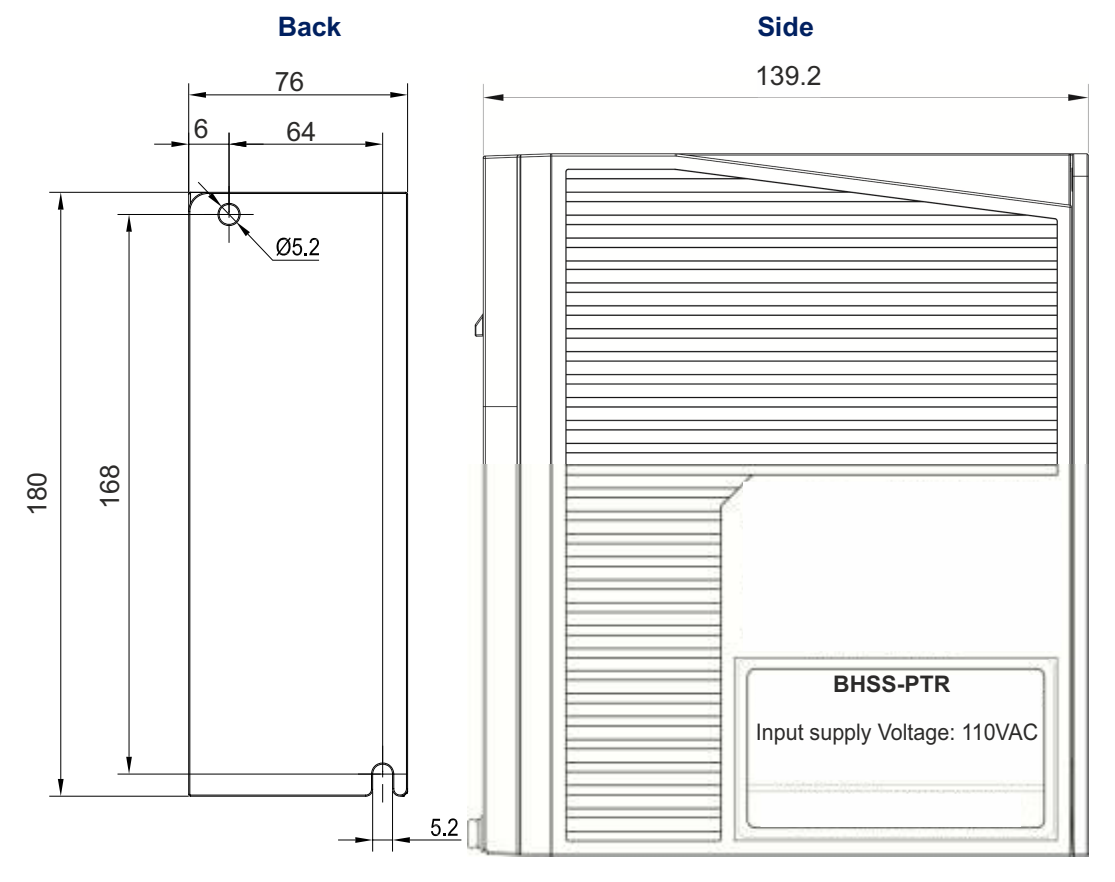

**Installation dimension drawing (unit: mm)**

#### **3.2 Installation Method**

Install the drive with the upright side installation to create a strong air convection on the surface of the heat sink; if necessary, install a fan near the drive to force heat dissipation to ensure that the drive works within a reliable operating temperature range (The reliable operating temperature of the drive is usually within 60 ° C and the motor operating temperature is within 80 ° C).

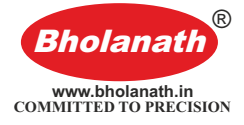

## **4 Port and wiring**

#### **4.1 Wiring diagram**

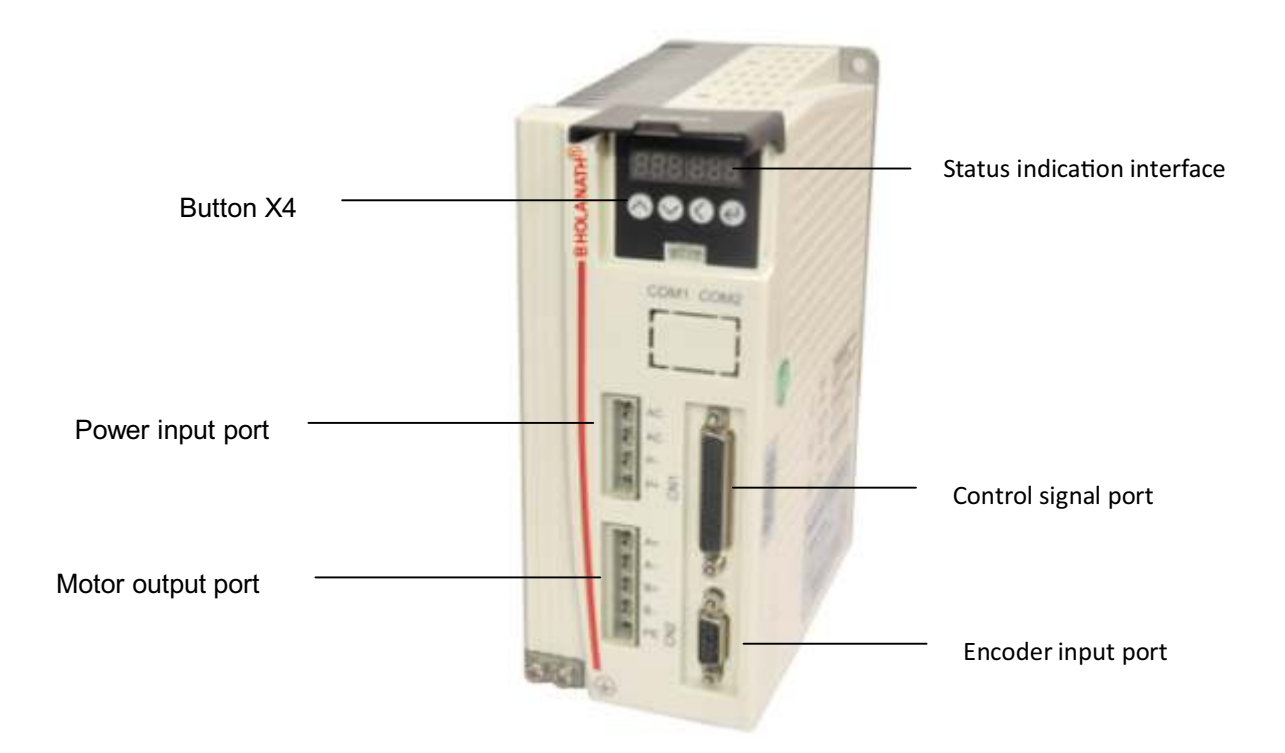

#### **Drive wiring diagram**

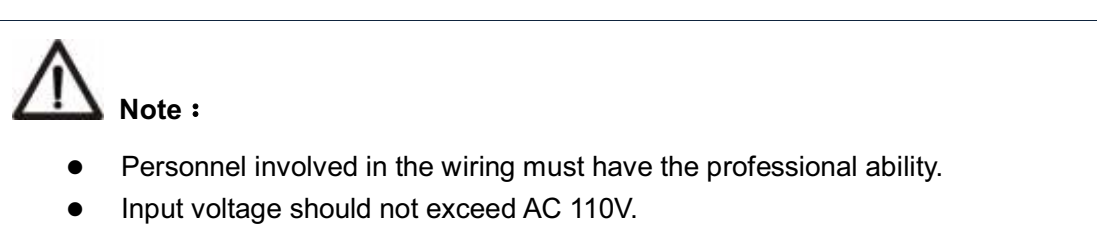

#### **4.2 Port definition**

#### **4.2.1 Power input port and motor output port**

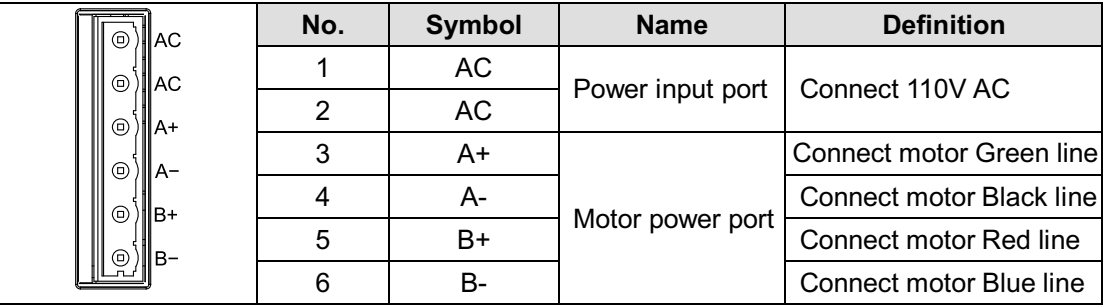

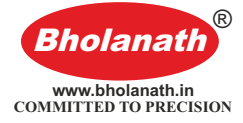

## **Note**:

Must use the matching BHOLANATH motor, if the user uses other motor and caused an accident, Bholanath shall not be responsible.

#### **4.2.2 Encoder feedback port**

Encoder extension cable provided by **Bholanath** (please refer to 6.2 Encoder Extension Cable Specifications for reference), connect the encoder extension cable directly to the motor encoder and drive.

#### **4.2.3 Control signal port**

The correspondence definition of each control signal is as follows:

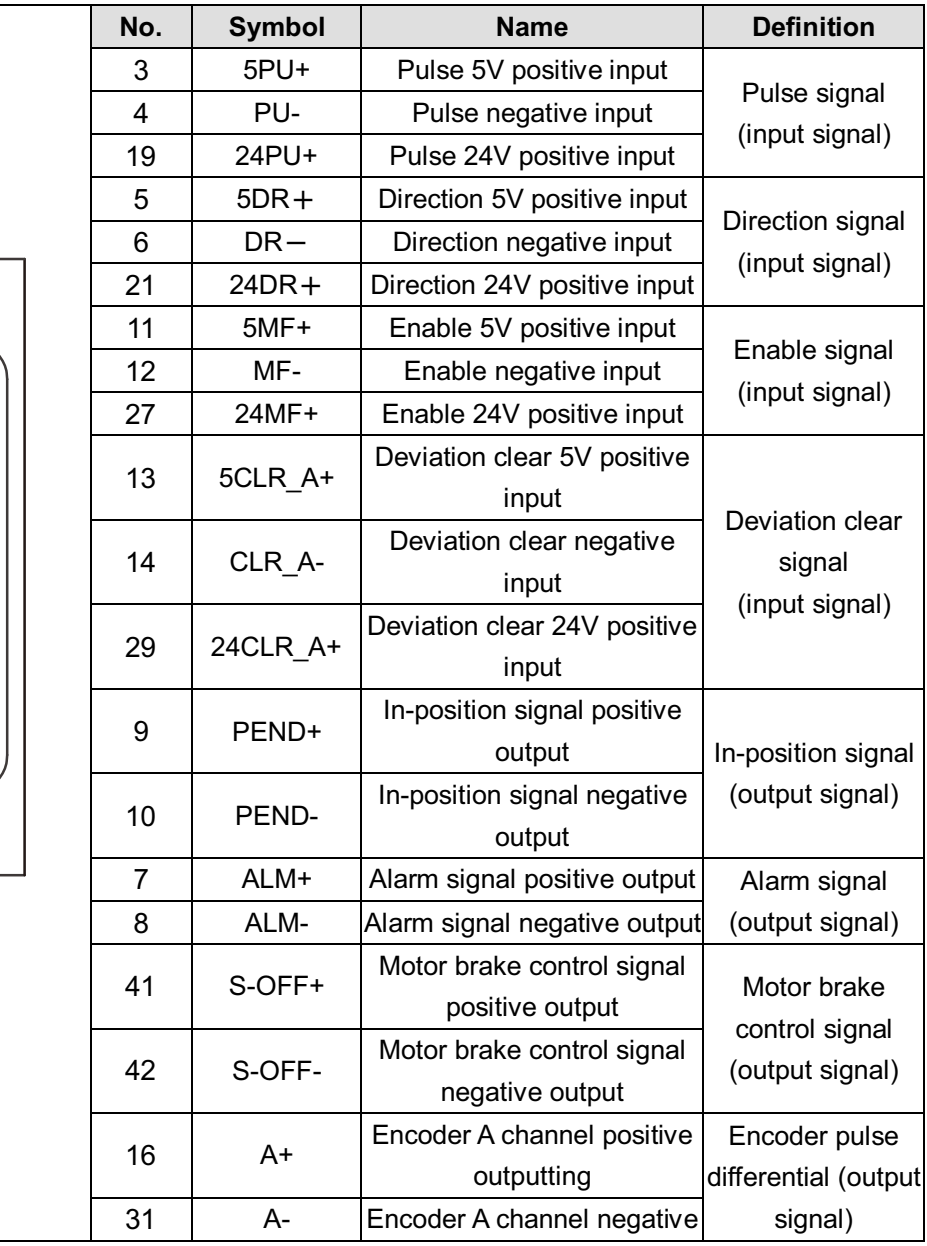

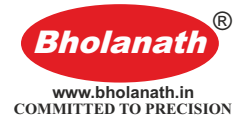

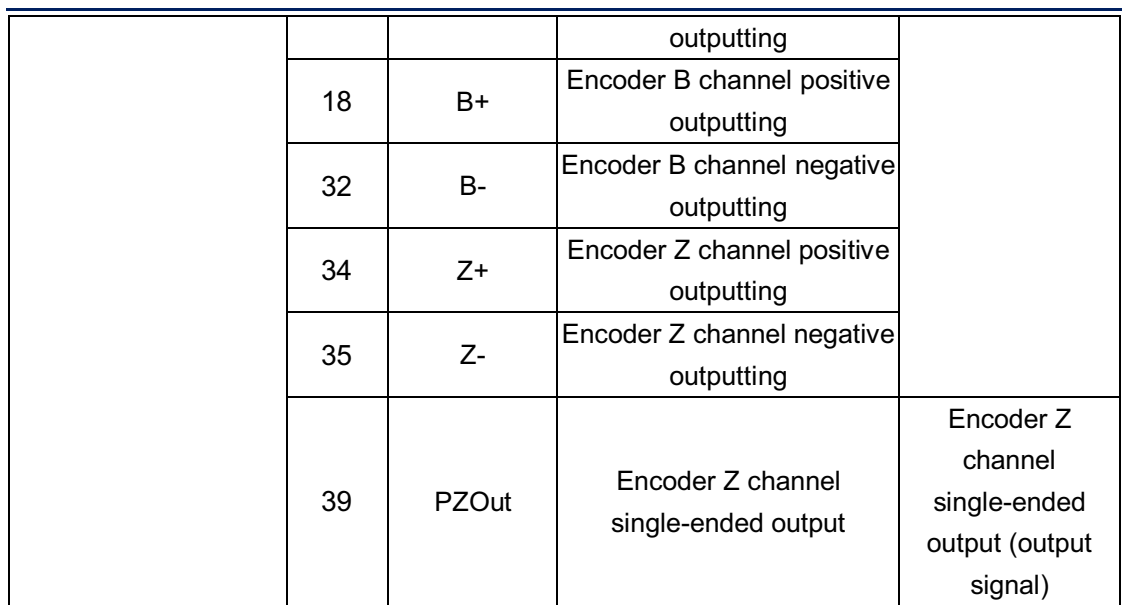

In order to avoid some wrong actions and deviations, PU, DR and MF should meet certain requirements, as shown in the following figure:

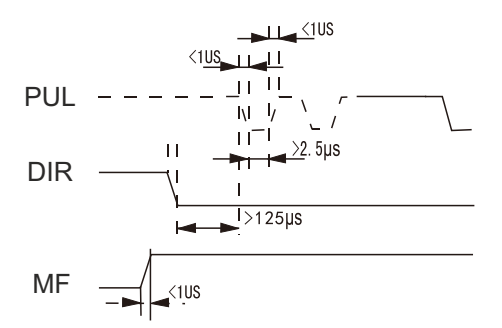

#### **4.2.4 Status Indicator**

PARA has a 6-digit LED to display the status. When the drive fails, the drive will stop and show corresponding fault code; the drive will save the latest fault in the EEPROM of the drive according to the queue form, and the drive can save up to 10 latest history failure.

#### **4.2.5 Button X4**

There are four touch buttons on the PARA button display panel to implement the functions of up, down, shift/cancel and confirm. For details, see Chapter 5: Menu Operation.

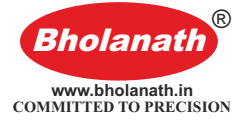

## **5 Menu Operation**

#### **5.1 Operation interface**

shift/cancel and confirm functions. As shown below: There are four touch buttons on the PARAbutton display panel to achieve up, down,

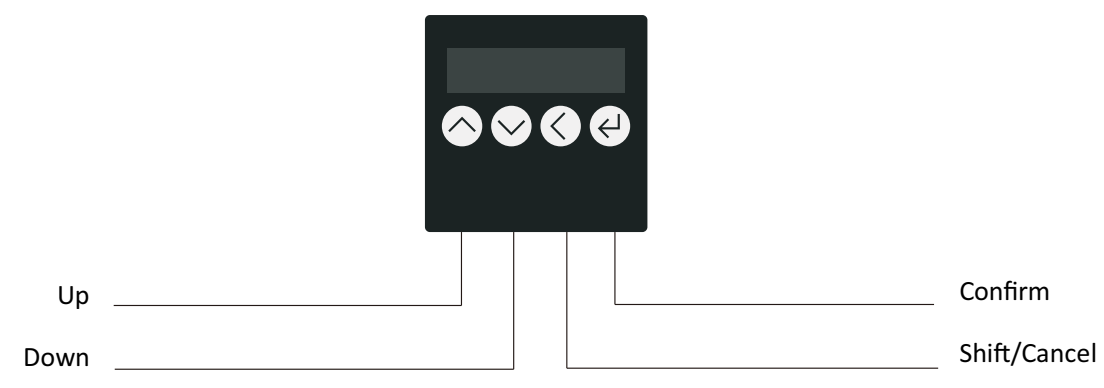

The table below shows the function of each button:

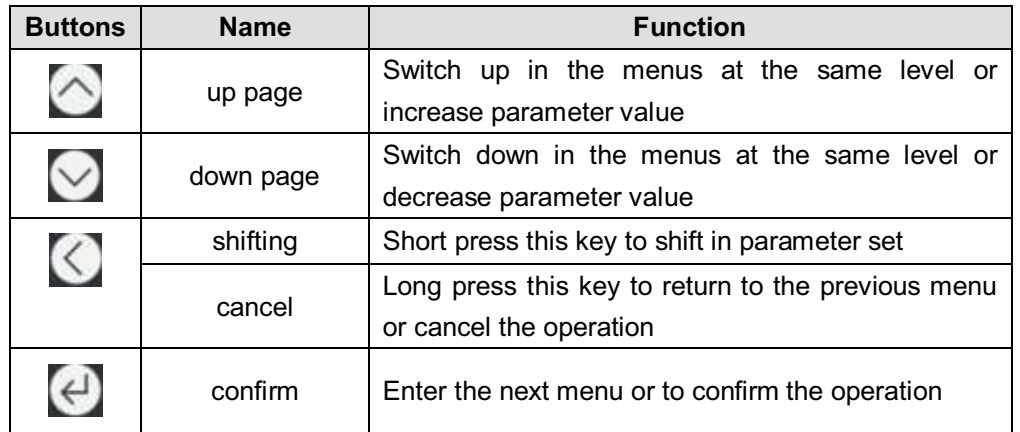

#### **5.2 Menu introduction**

There are three levels for system menu. Level 1 menu contains 5 item, the menu items can be switched up and down by button up page  $\Box$  and button down page **D**. Press confirm button **once**, to go to the next menu. Long press **C** to return to the previous menu. Short press **or all on other menu to return to previous** directory.  $\vee$ dP dE- $\sim$ Sr -  $\vee$ 

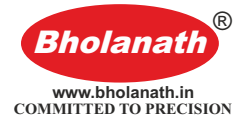

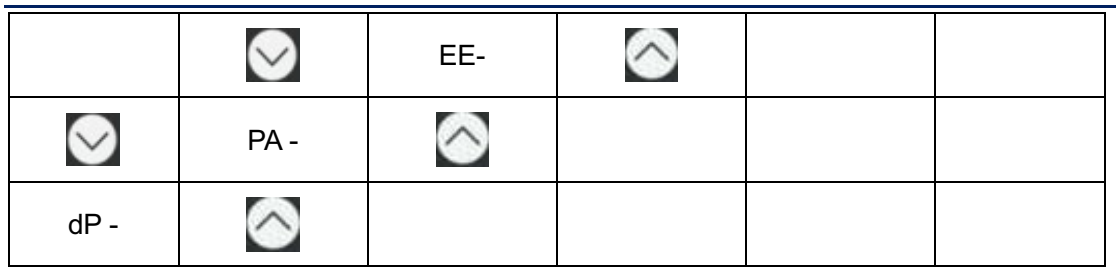

#### **5.2.1 System monitor menu items dP-**

dP- : Under this menu, ther're total 12 second-level items, you can monitor 11

system State. Under the first-level menu, press  $\sim$  and  $\sim$  to select dP–menu item.

And then press to enter dP- menu secondary menu. Secondary menu as shown in the following table:

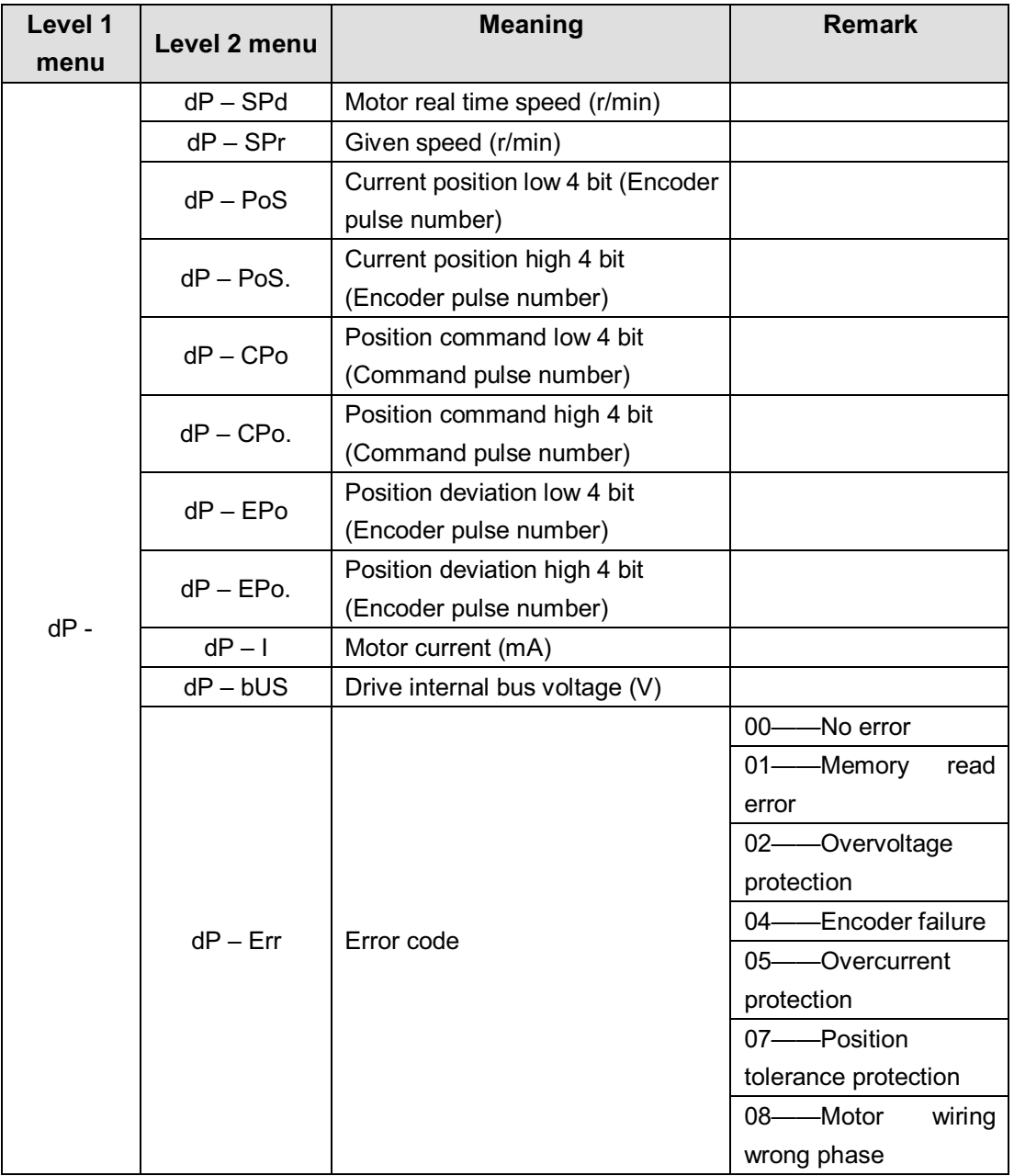

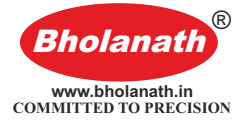

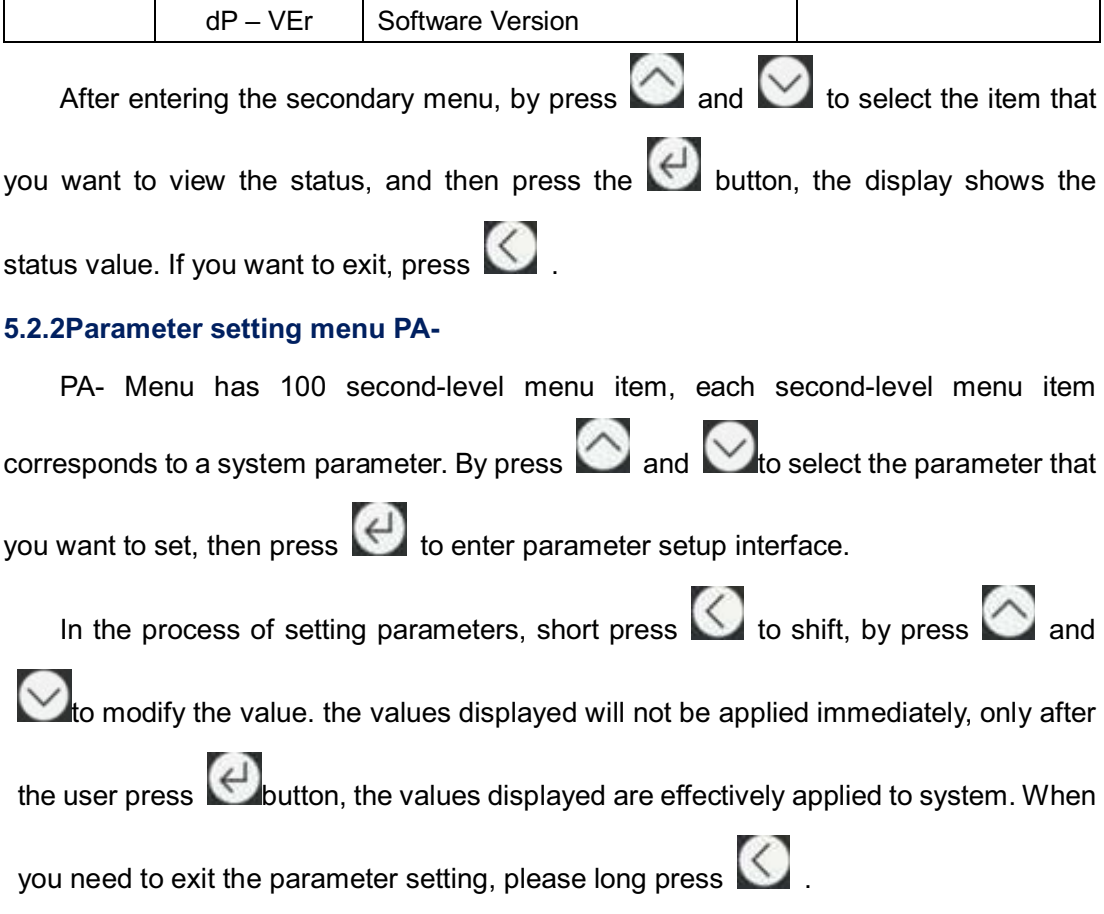

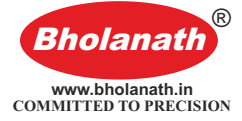

#### ※ **PA-common parameters list:**

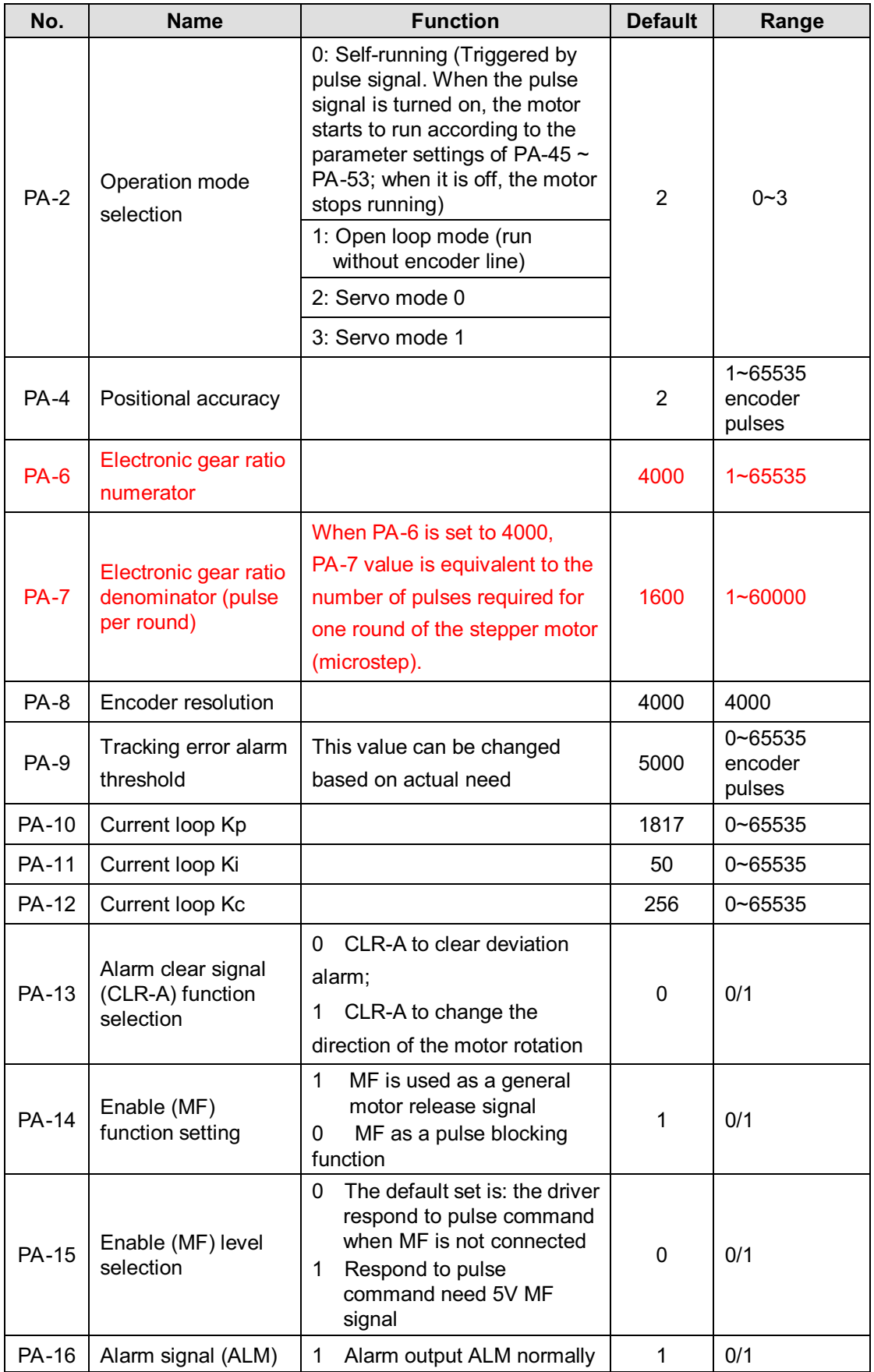

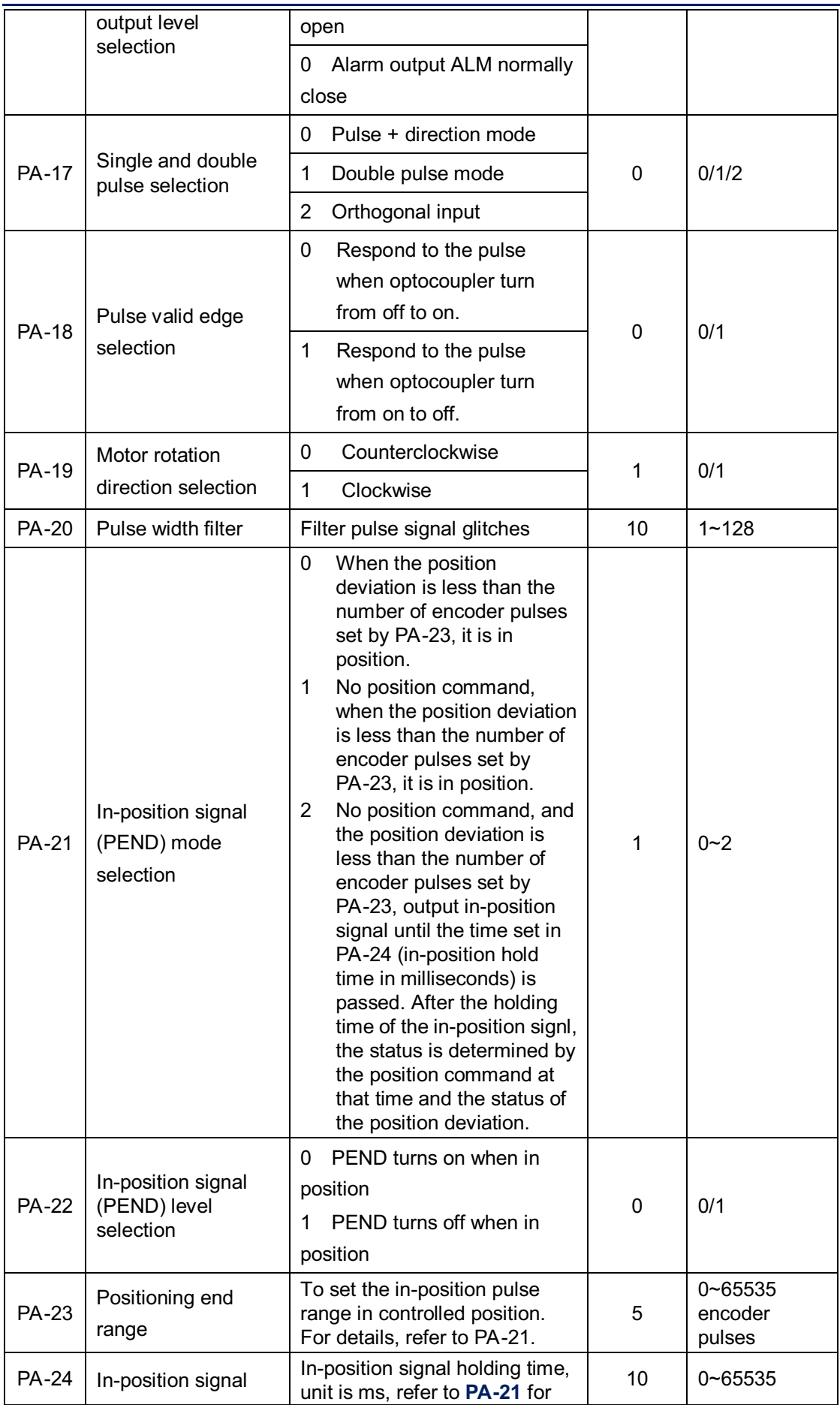

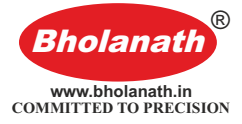

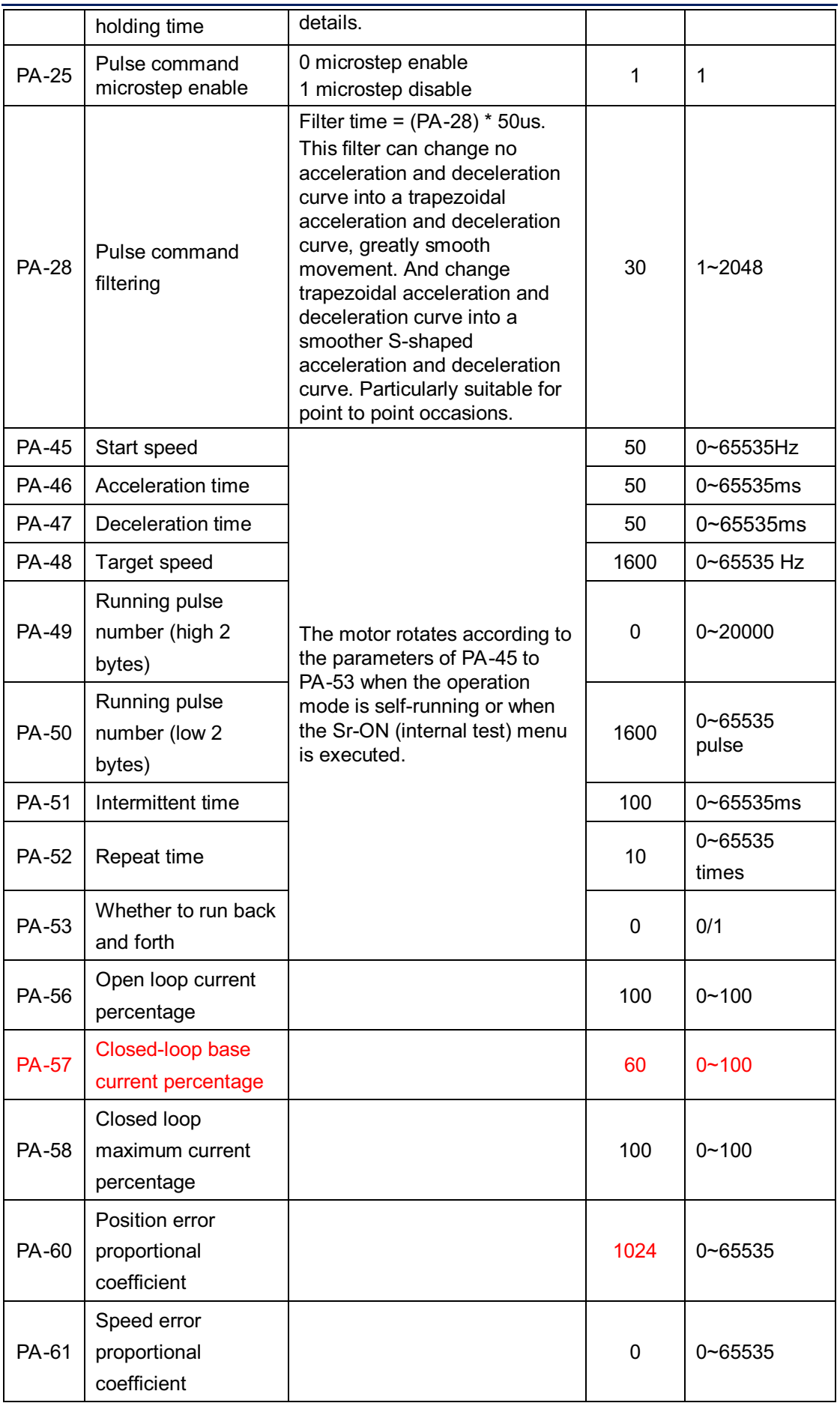

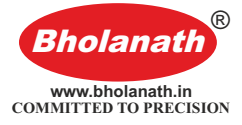

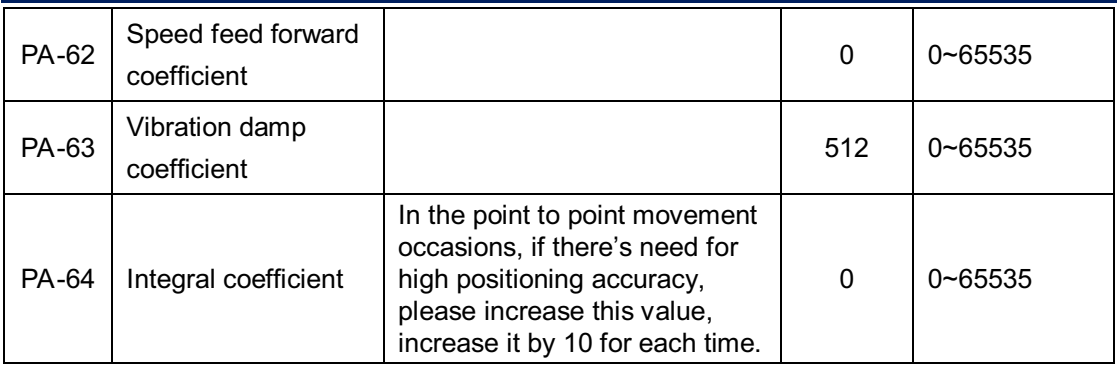

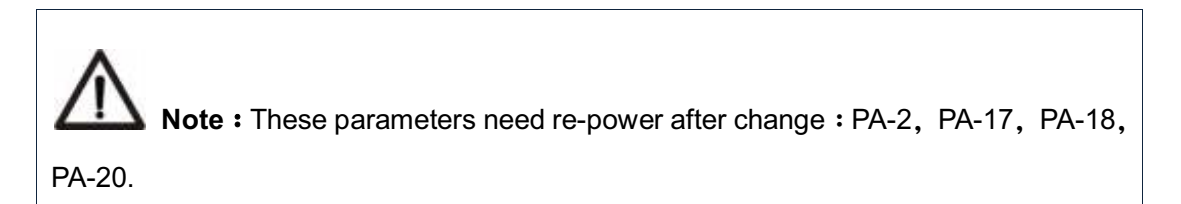

#### **5.2.3 Parameter management menu EE-**

EE- Menu has 6 second-level menu item, as shown in the following table:

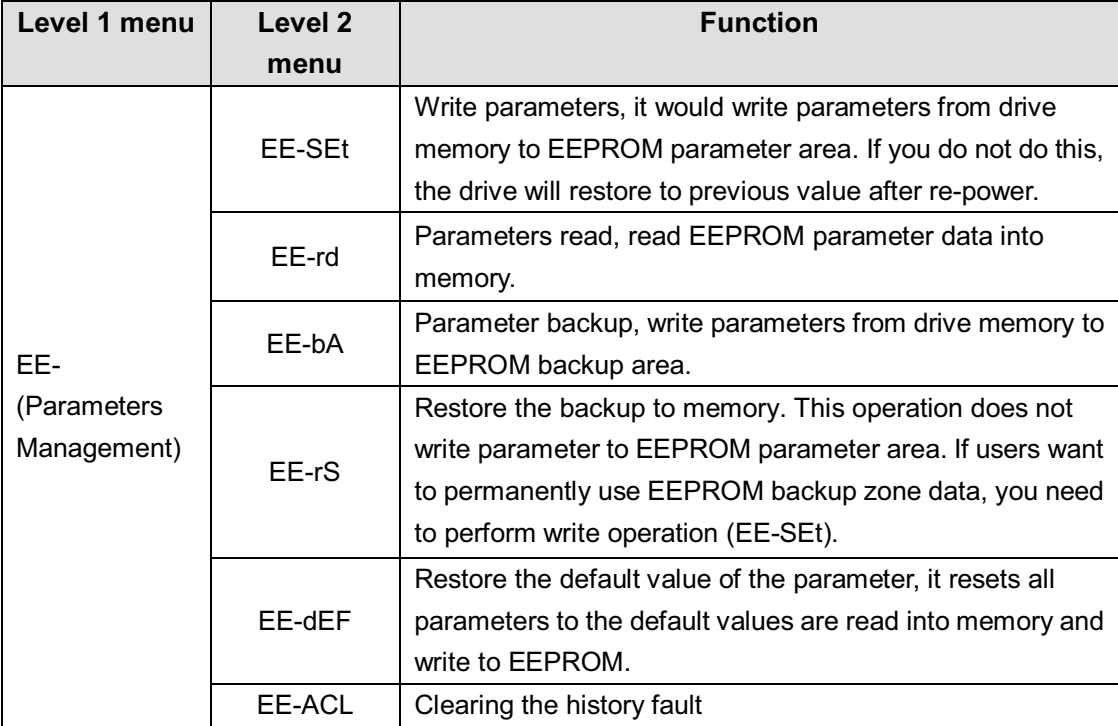

To save parameters, you need to do the following:

- Find level 1 menu of EE-
- Enter to the level 2 menu of EE-SET
- **IDED** Long press **CO** button, StArt will be displayed on the screen. About 3 seconds later, appears FInISH, which represent the parameters successfully saved.

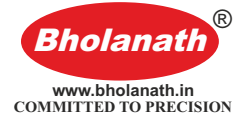

#### **5.2.4 Internal test menu item Sr-**

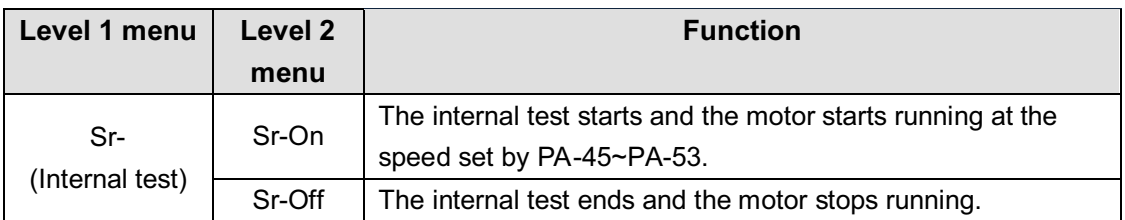

#### **5.2.5 History fault display dE-**

To view the latest 10 history of faults saved in drive EEPROM:

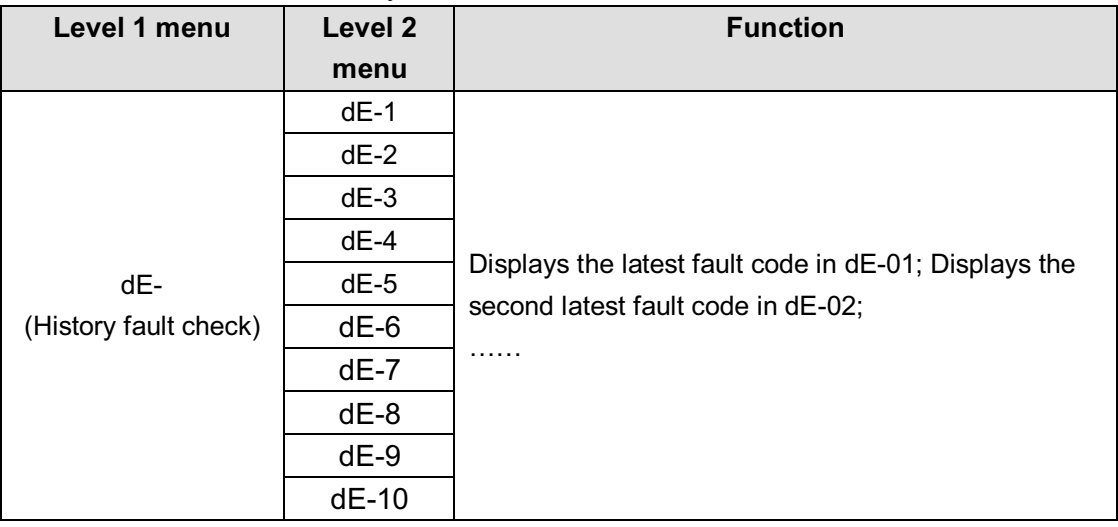

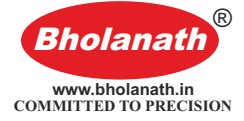

#### **6 Encoder Cable Specifications**

The encoder cable is used to connect the motor encoder and drive. The figure below shows the encoder cable size drawing. The standard encoder cable length is 2m, and other specifications such as 3m, 4m, 5m, 8m, 9m, 10m, 12m, 14m are available.

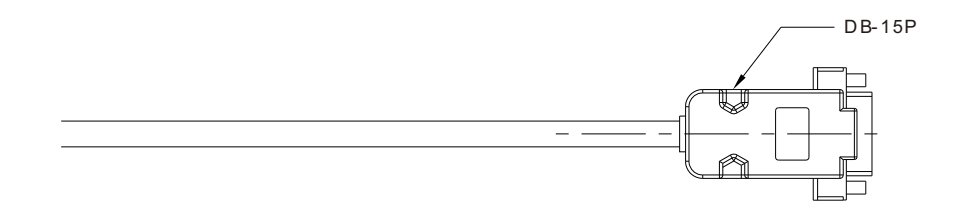

#### **Encoder Wiring**

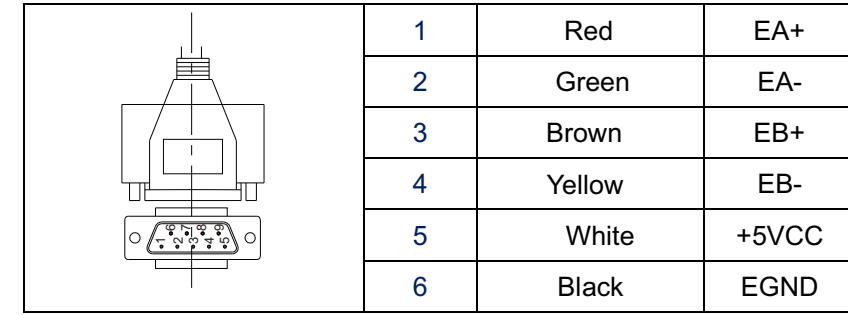

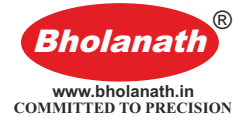

## **7 Common faults and handling**

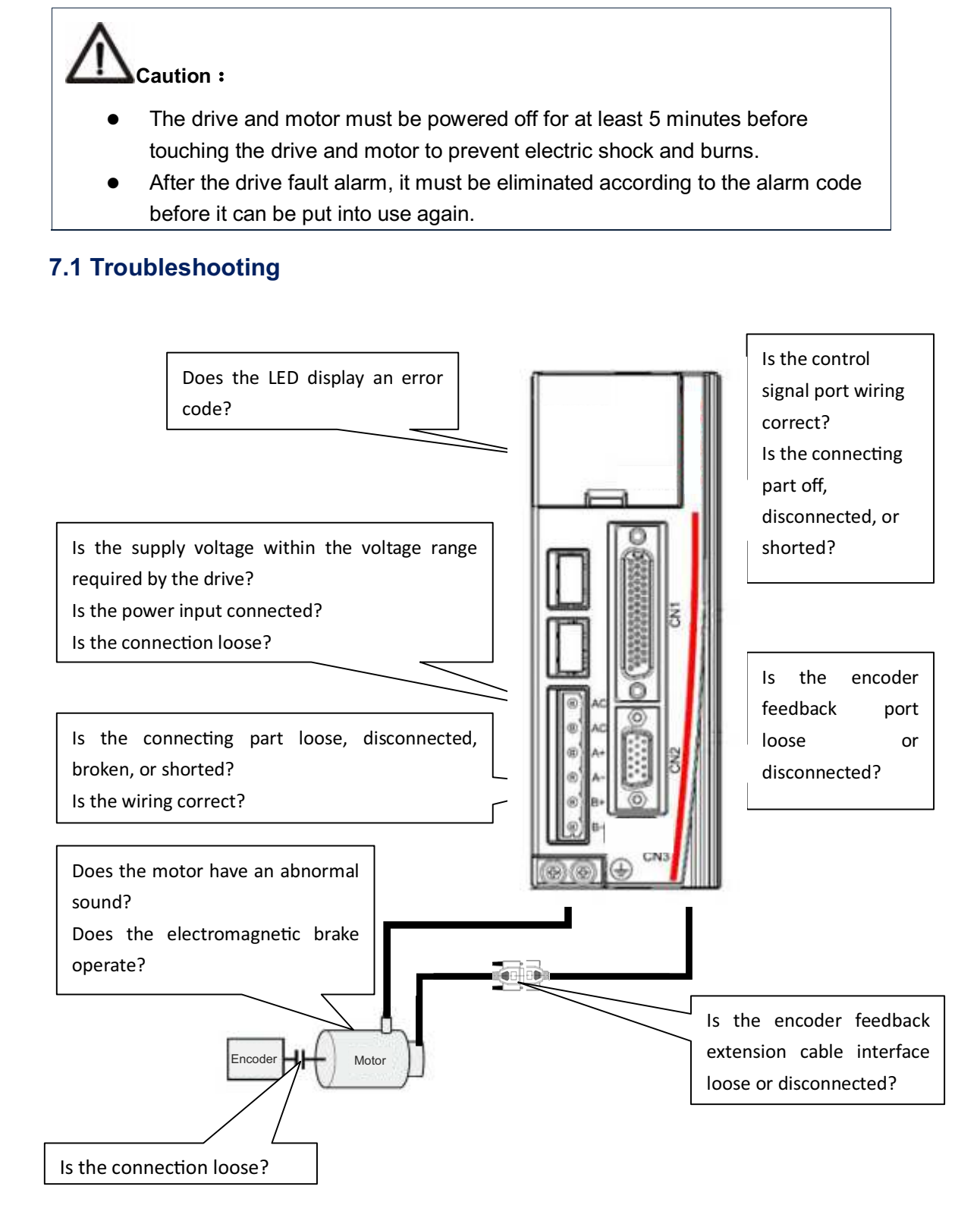

![](_page_20_Picture_0.jpeg)

## **7.2 Fault analysis and solution**

![](_page_20_Picture_668.jpeg)

![](_page_21_Picture_0.jpeg)

![](_page_21_Picture_232.jpeg)